# **Manual de instalação de hardware dos Servidores M6 Série E Cisco UCS**

**Primeira publicação:** 2023-08-07

# **Introdução**

Este documento fornece informações sobre a instalação dos Servidores M6 Série E Cisco UCS. Inclui as seguintes secções:

# **Informações novas e alteradas**

**Tabela 1: Informações novas <sup>e</sup> alteradas para <sup>a</sup> versão de software 1.0**

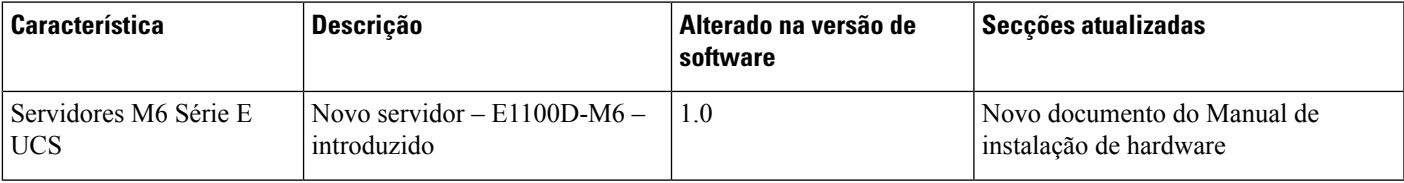

# **Descrição geral**

O Servidor M6 Série E Cisco UCS é um servidor blade eficiente ao nível energético que é alojado nas plataformas Edge Cisco CatalystSérie 8300. Este servidor oferece uma plataforma de computação de finalidade geral destinada a aplicações de sucursal de implementação bare-metal em sistemas operativos, como o Linux, ou como máquinas virtuais em hipervisores, como o VMware vSphere Hypervisor.

O Servidor M6 Série E Cisco UCS é concebido especificamente para computação de finalidade geral com os potentes processadores Intel Icelake-D. Tem o fator de forma double-wide e pode ser instalado em duas ranhuras SM.

# **Requisitos de hardware**

Especificações dos Servidores M6 Série E Cisco UCS – Servidores M6 Série E double-wide:

- CPU de 10 cores
- Velocidade do relógio de 3,0 GHz

Os Servidores M6 Série E Cisco UCS podem ser instalados nas seguintes plataformas:

- Cisco C8300-2N2S-6T
- Cisco C8300-2N2S-4T2X

#### **Informações de hardware para os Servidores M6 Série E Cisco UCS**

#### **Tabela 2: Descrição geral do hardware do Servidor M6 Série E Cisco UCS**

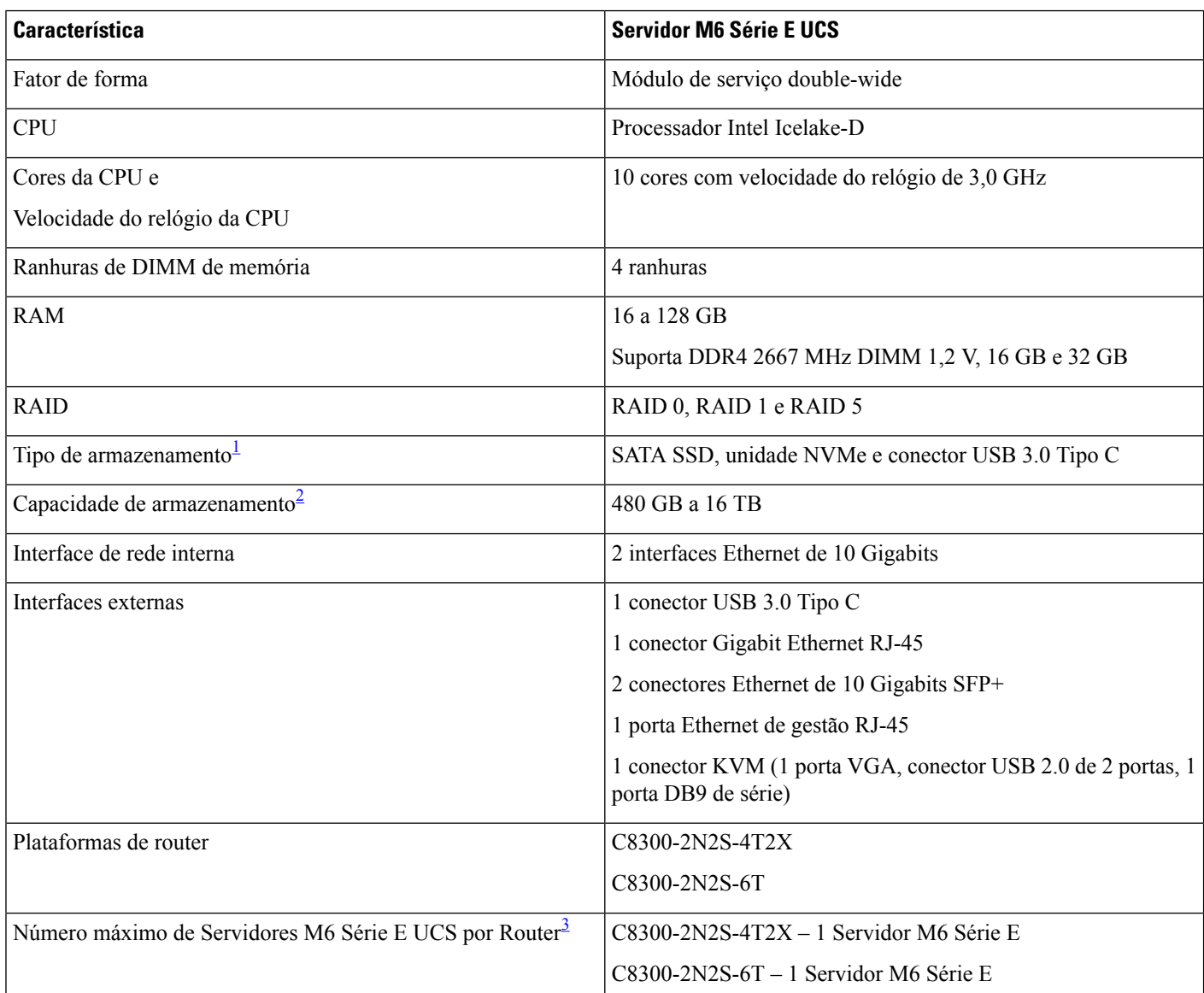

<span id="page-1-2"></span><span id="page-1-1"></span><span id="page-1-0"></span><sup>1</sup> Todas as unidades de hardware no Servidor M6 Série E Cisco UCS têm de ser instaladas com o mesmo tipo de dispositivo de armazenamento: todas unidades SSD ou todas unidades SATA.

<sup>2</sup> O tamanho das unidades SSD é expresso em forma decimal. Por exemplo, GB=Mil milhões de bytes, não 2^30 bytes. TB=1 bilião de bytes, não 2^40 bytes.

<sup>3</sup> O Servidor M6 Série E UCS é suportado apenas na configuração de fluxo para a frente. Não é suportado na configuração de fluxo para trás com o kit de bandeja de ventoinha de fluxo para trás.

#### **Transcetores suportados**

| <b>SFP</b>        | <b>Descrição</b>                                            |  |
|-------------------|-------------------------------------------------------------|--|
| $SFP-10G-SR$      | Módulo SFP+ 10GBase-SR para MMF                             |  |
| $SFP-10G-LR$      | Módulo SFP+ 10GBase-LR para SMF                             |  |
| $SFP-10G-SR-S$    | Módulo SFP+ 10GBASE-SR para MMF Classe S                    |  |
| $SFP-10G-LR-S$    | Módulo SFP+ 10GBASE-LR para SMF Classe S                    |  |
| <b>GLC-SX-MMD</b> | 1000BASE-SX comprimento de onda curto, com DOM              |  |
| GLC-LH-SMD        | 1000BASE-LX/LH comprimento de onda longo, com DOM           |  |
|                   | SFP-H10GB-ACU7M Cabo SFP+10GBASE-CU de 7 metros, ativo      |  |
|                   | SFP-H10GB-ACU10M   Cabo SFP+ 10GBASE-CU de 10 metros, ativo |  |

**Tabela 3: Transcetores SFP suportados no Servidor M6 Série E Cisco UCS**

# **Práticas de segurança recomendadas**

Esta secção descreve as práticas recomendadas para uma instalação segura e eficaz do hardware e inclui os tópicos seguintes:

#### **Recomendações de segurança**

Respeite estas recomendações de segurança quando trabalhar com este equipamento para evitar situações de perigo:

- Mantenha as ferramentas afastadas de áreas de passagem onde o utilizador ou outras pessoas possam tropeçar nas mesmas.
- Não use vestuário largo quando trabalhar junto ao router. Prenda a sua gravata ou lenço e arregace as mangas para evitar que a roupa fique presa no chassi.
- Use óculos de segurança sempre que trabalhar em condições que possam ser perigosas para os olhos.
- Localize o interruptor de emergência na sala antes de dar início ao trabalho. Desligue a eletricidade em caso de acidente elétrico.
- Desligue a eletricidade e o cabo de alimentação antes de trabalhar no router.
- Desligue todas as fontes de alimentação antes de realizar o seguinte:
	- Instalar ou remover o chassi de um router
	- Trabalhar junto a fontes de alimentação
- Não trabalhe sozinho na presença de condições potencialmente perigosas.
- Confirme sempre se a eletricidade está desligada de um circuito.
- Remova eventuais perigos da área de trabalho, como pisos húmidos, cabos de extensões elétricas sem ligação à terra ou que tenham perdido a ligação à terra segura.
- Em caso de acidente elétrico, proceda da seguinte forma:
	- Tenha cuidado para não se magoar.
	- Desligue a alimentação na sala através do interruptor de emergência.
	- Se possível, peça a outra pessoa para chamar assistência médica. Caso contrário, determine o estado da vítima e peça ajuda.
	- Determine se a pessoa precisa de respiração cardiopulmonar ou de compressões cardíacas externas e tome a medida adequada.

#### **Prevenção de danos causados por descargas eletrostáticas**

Uma descarga eletrostática pode danificar o equipamento e afetar negativamente os circuitos elétricos. A descarga eletrostática ocorre quando as placas eletrónicas de circuitos impressos, como as utilizadas nos módulos de serviço e de rede da Cisco, são manuseadas indevidamente e pode provocar a falha total ou intermitente do equipamento. Ao instalar, remover ou substituir os Servidores M6 Série E Cisco UCS, respeite sempre os seguintes procedimentos de prevenção de danos causados por descargas eletrostáticas (ESD):

- Certifique-se de que o chassi do router tem ligação elétrica de terra.
- Utilize uma pulseira antiestática e assegure-se de que esta está em contacto com a pele.
- Prenda a presilha da pulseira numa superfície não pintada da estrutura do chassi para encaminhar corrente estática não desejada para terra.
- Caso não disponha de uma pulseira, proteja-se tocando numa parte metálica do chassi do router.

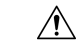

A pulseira e a presilha devem ser utilizadas corretamente para garantir uma adequada proteção contra descargas eletrostáticas. Confirme periodicamente se o valor de resistência da pulseira antiestática está entre 1 e 10 megaohms (Mohm). **Atenção**

#### **Diretrizes de manutenção**

As diretrizes de manutenção seguintes aplicam-se aos Servidores M6 Série E Cisco UCS:

- Mantenha a área do chassi do router desimpedida e sem pó durante e após a instalação.
- Se, por qualquer motivo, remover a tampa do chassi, guarde-a num local seguro.
- Não realize nenhuma ação que possa pôr pessoas em perigo ou comprometer a segurança do equipamento.
- Mantenha as áreas de passagem desimpedidas de modo a evitar quedas ou danos no equipamento.
- Respeite os procedimentos de instalação e manutenção conforme documentados pela Cisco Systems, Inc.

#### **Avisos de segurança**

Os avisos de segurança que se seguem aplicam-se a todos os procedimentos relacionados com hardware que envolvem os Servidores M6 Série E Cisco UCS. As traduções destes avisos estão disponíveis no documento Informações de segurança e conformidade regulamentar dos módulos de rede e das placas de interface Cisco, disponível em:

<http://www.cisco.com/en/US/docs/routers/access/interfaces/rcsi/IOHrcsi.html>

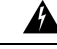

**Declaração 1071—**Definição de aviso **Aviso**

INSTRUÇÕES DE SEGURANÇA IMPORTANTES

Antes de trabalhar em qualquer equipamento, tenha em atenção os perigos inerentes aos circuitos elétricos e familiarize-se com as práticas padrão para prevenção de acidentes. Leia as instruções de instalação antes da utilização, instalação ou ligação do sistema à fonte de energia. Utilize o número de declaração fornecido no final de cada declaração de aviso para localizar a respetiva tradução nos avisos de segurança traduzidos deste dispositivo.

GUARDE ESTAS INSTRUÇÕES

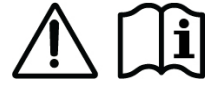

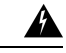

**Aviso**

**Declaração 1074—**Cumprimento dos códigos elétricos locais e nacionais

Para reduzir os riscos de incêndio ou choque elétrico, a instalação do equipamento deve respeitar os códigos elétricos locais e nacionais.

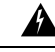

**Declaração 1024—**Condutor de terra **Aviso**

> Este equipamento precisa de ligação à terra. Para reduzir o risco de choques elétricos, nunca elimine o condutor de terra nem opere o equipamento sem um condutor de terra devidamente instalado. Contacte a autoridade de inspeção elétrica adequada ou um eletricista se tiver dúvidas sobre a existência de uma ligação à terra correta.

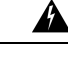

**Declaração 1029—**Placas frontais e painéis de cobertura **Aviso**

> Os escudos e painéis de cobertura têm três funções importantes: reduzem o risco de choques elétricos e incêndio, contêm as interferências eletromagnéticas (EMI) que podem perturbar outros equipamentos e orientam o fluxo do ar de ventilação no interior do chassi. Não opere o sistema sem que todos os cartões, escudos, tampas frontais e tampas traseiras estejam nos devidos lugares.

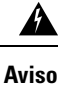

**Declaração 1046—**Instalação ou substituição da unidade

Para reduzir o risco de choques elétricos, durante a instalação ou a substituição da unidade, a ligação de terra deve ser sempre a primeira a ser realizada e a última a ser desligada.

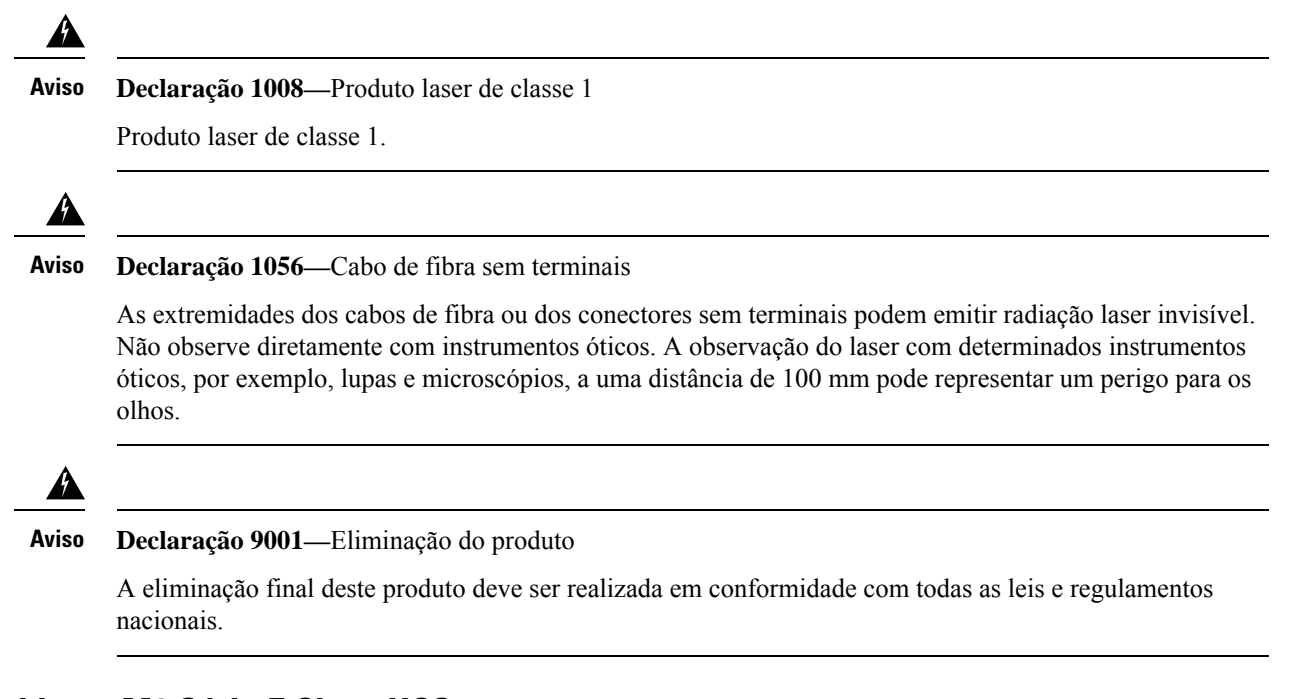

# **Tipos de Servidores M6 Série E Cisco UCS**

Os Servidores M6 Série E Cisco UCS estão disponíveis nos seguintes fatores de forma:

• Servidores M6 Série E double-wide: UCS-E1100D-M6

# **Servidores M6 Série E Cisco UCS**

#### **Painel traseiro e componentes internos**

**Figura 1: Painel traseiro no Servidor M6 Série E Cisco UCS**

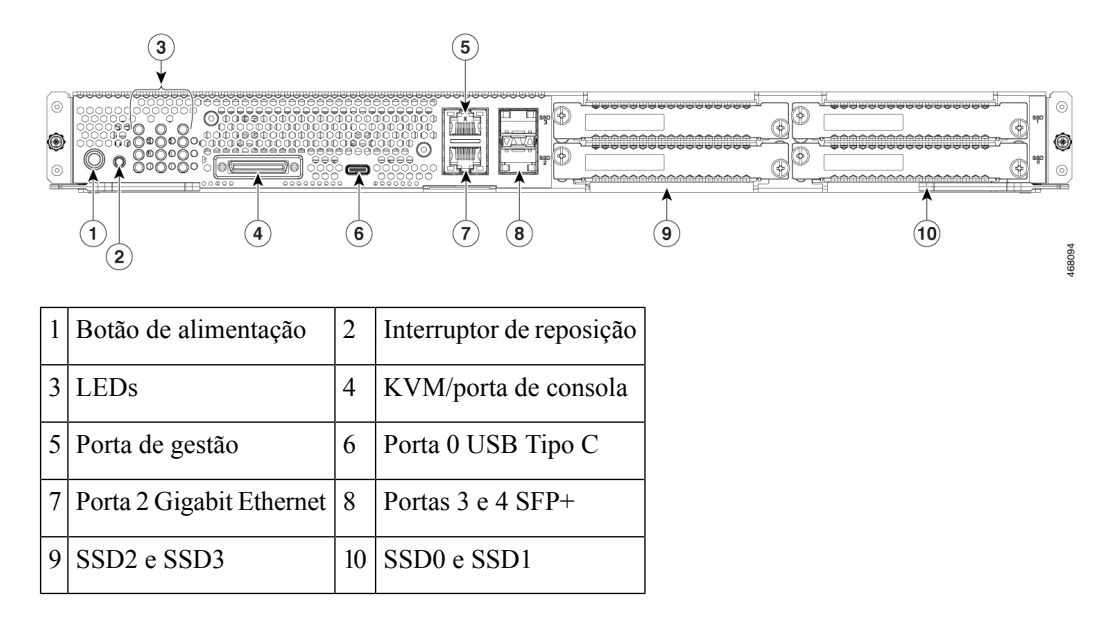

#### **Figura 2: Componentes internos do Servidor M6 Série E Cisco UCS**

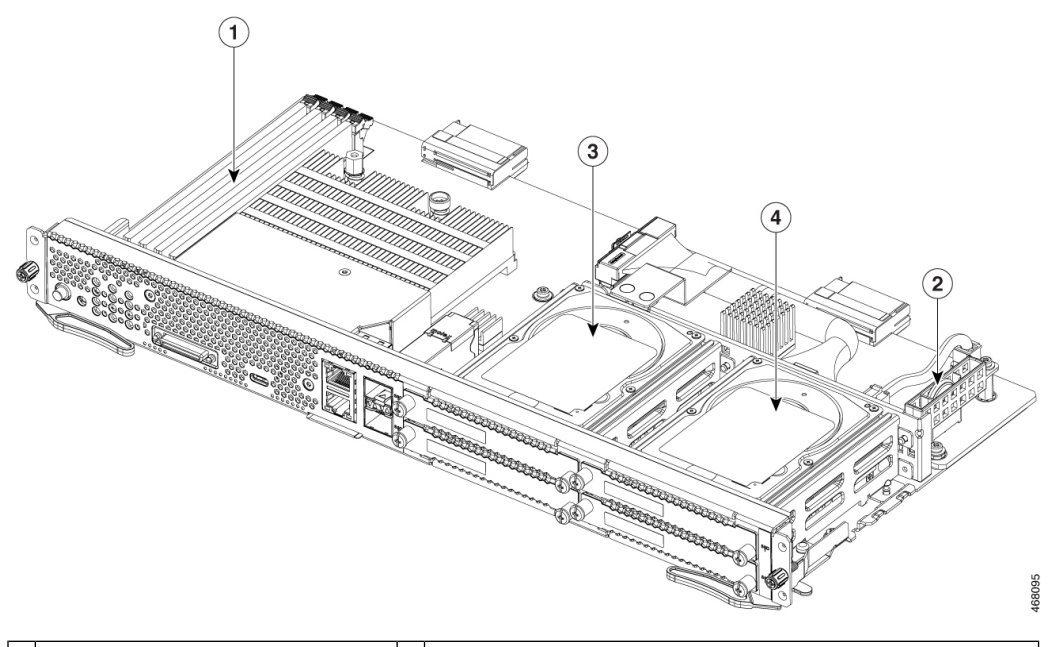

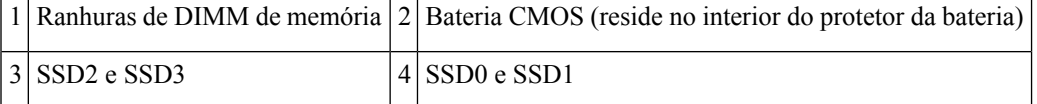

### **LEDs do Servidor M6 Série E UCS**

A tabela seguinte apresenta os LEDs no Servidor M6 Série E Cisco UCS e descreve as cores e os estados dos LEDs.

| LED              | Cor   | <b>Estado</b>                                               |
|------------------|-------|-------------------------------------------------------------|
| ACT <sub>0</sub> | Verde | Estado da atividade do disco rígido:                        |
|                  |       | $\bullet$ Fixo – Disco rígido presente.                     |
|                  |       | • Intermitente $-$ Ativo.                                   |
|                  |       | • Desligado – Inativo ou não é fornecida alimentação à CPU. |
| FLT0             | Ambar | Detetada uma falha no disco rígido.                         |
| ACT1             | Verde | Estado da atividade do disco rígido:                        |
|                  |       | $\cdot$ Fixo – Disco rígido presente.                       |
|                  |       | • Intermitente $-$ Ativo.                                   |
|                  |       | · Desligado – Inativo ou não é fornecida alimentação à CPU. |
| FLT1             | Ambar | Detetada uma falha no disco rígido.                         |

**Tabela 4: LEDs do Servidor M6 Série E Cisco UCS**

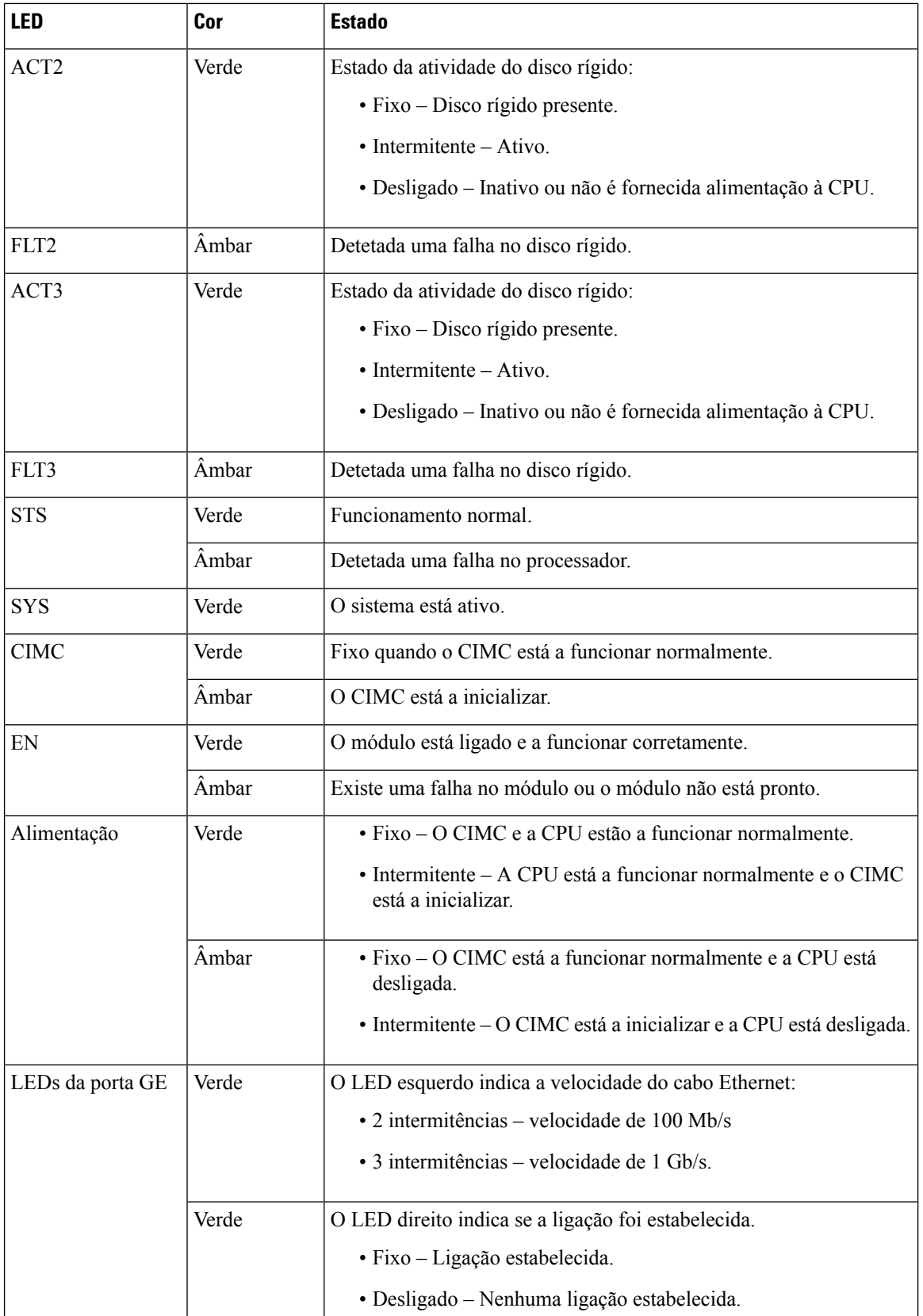

Г

I

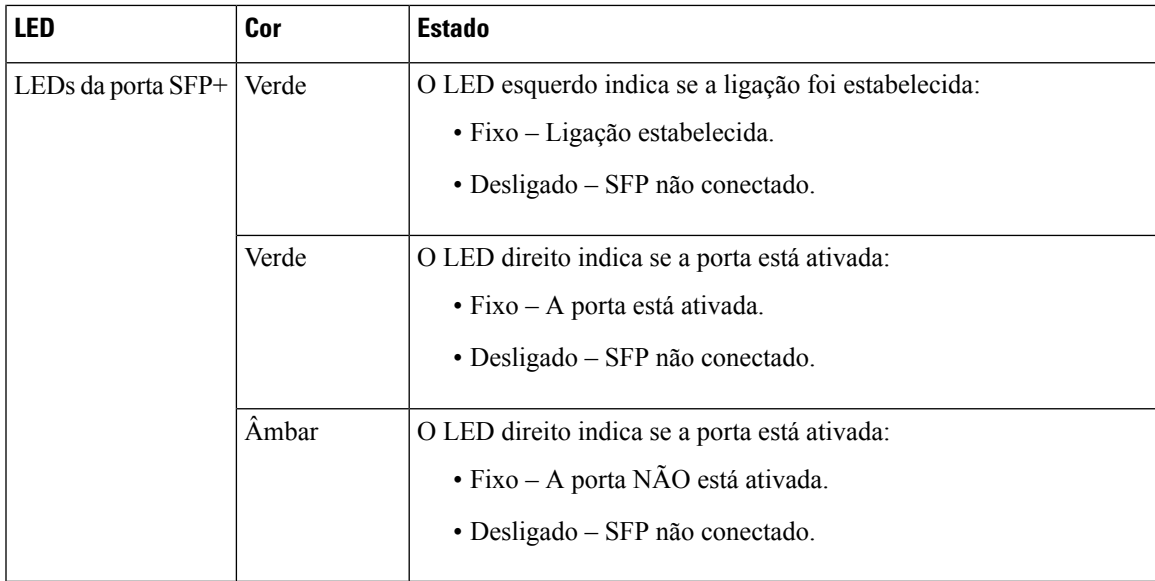

### **Fluxo de trabalho básico de instalação do Servidor M6 Série E UCS na ranhura SM**

#### **Procedimento**

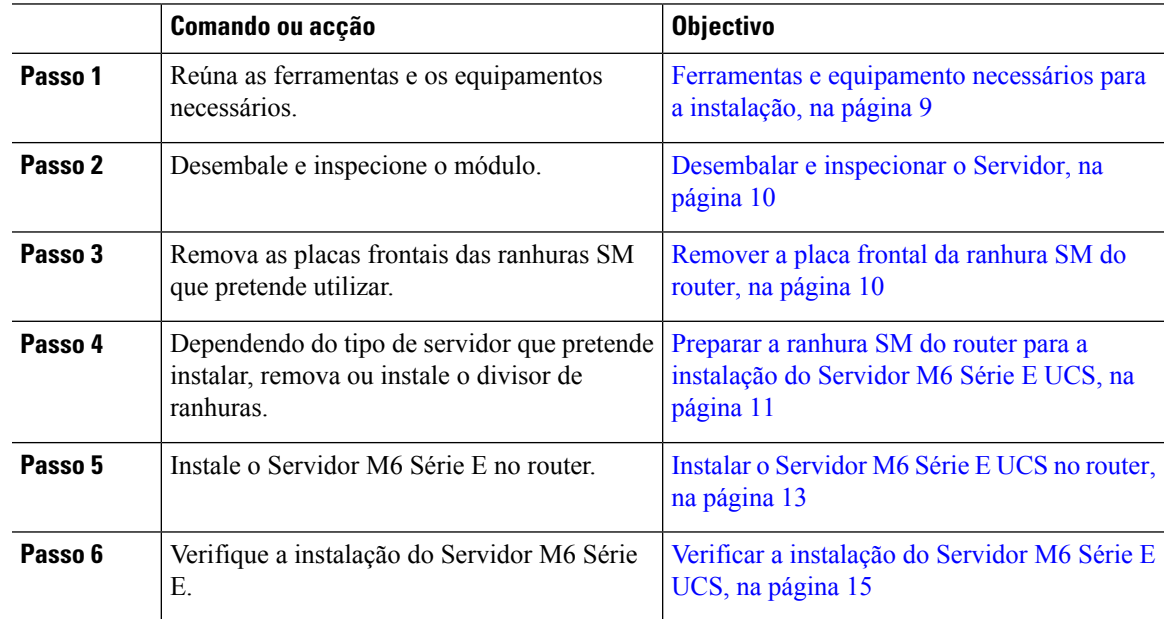

#### <span id="page-8-0"></span>**Ferramentas e equipamento necessários para a instalação**

- Chave de parafusos Phillips número 1 ou uma chave de parafusos de ponta chata pequena
- Pulseira antiestática
- Fita para fixar a pega do disjuntor CC Aplicável a routers com alimentação CC

#### <span id="page-9-0"></span>**Desembalar e inspecionar o Servidor**

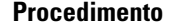

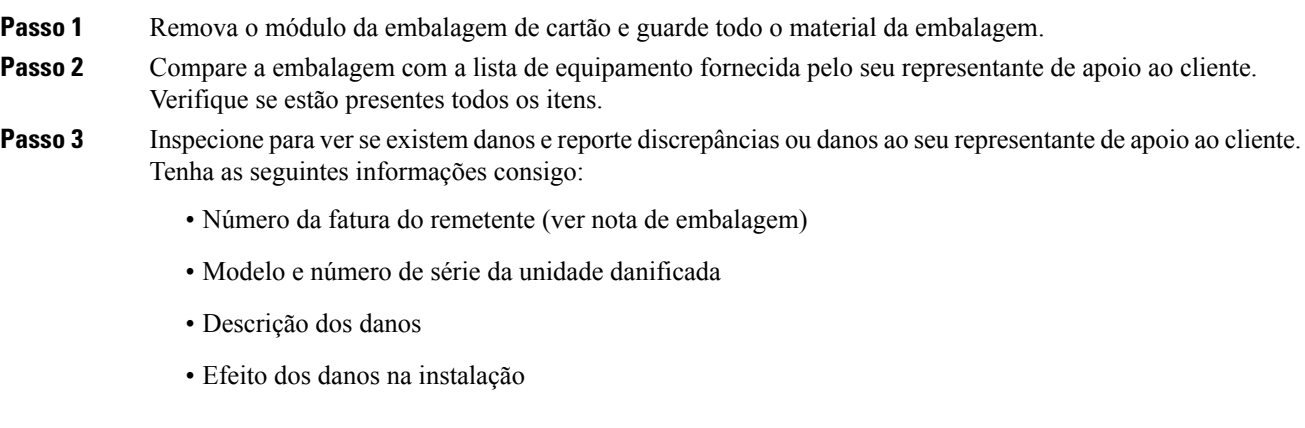

O módulo é cuidadosamente inspecionado antes do envio. Se tiverem ocorrido danos durante o transporte ou se faltarem itens, contacte imediatamente o seu representante do apoio ao cliente. **Nota**

#### <span id="page-9-1"></span>**Remover a placa frontal da ranhura SM do router**

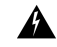

#### **Declaração 1029—**Placas frontais e painéis de cobertura **Aviso**

Os escudos e painéis de cobertura têm três funções importantes: reduzem o risco de choques elétricos e incêndio, contêm as interferências eletromagnéticas (EMI) que podem perturbar outros equipamentos e orientam o fluxo do ar de ventilação no interior do chassi. Não opere o sistema sem que todos os cartões, escudos, tampas frontais e tampas traseiras estejam nos devidos lugares.

#### **Antes de começar**

Assegure-se de que prende a presilha da pulseira numa superfície não pintada da estrutura do chassi para encaminhar corrente estática não desejada para terra.

#### **Procedimento**

**Passo 1** Utilizando uma chave de parafusos Phillips número 1 ou uma chave de parafusos de ponta chata pequena, desaperte os parafusos cativos e retire ambas as placas frontais da ranhura do chassi.

#### **Figura 3: Remover <sup>a</sup> placa frontal do router**

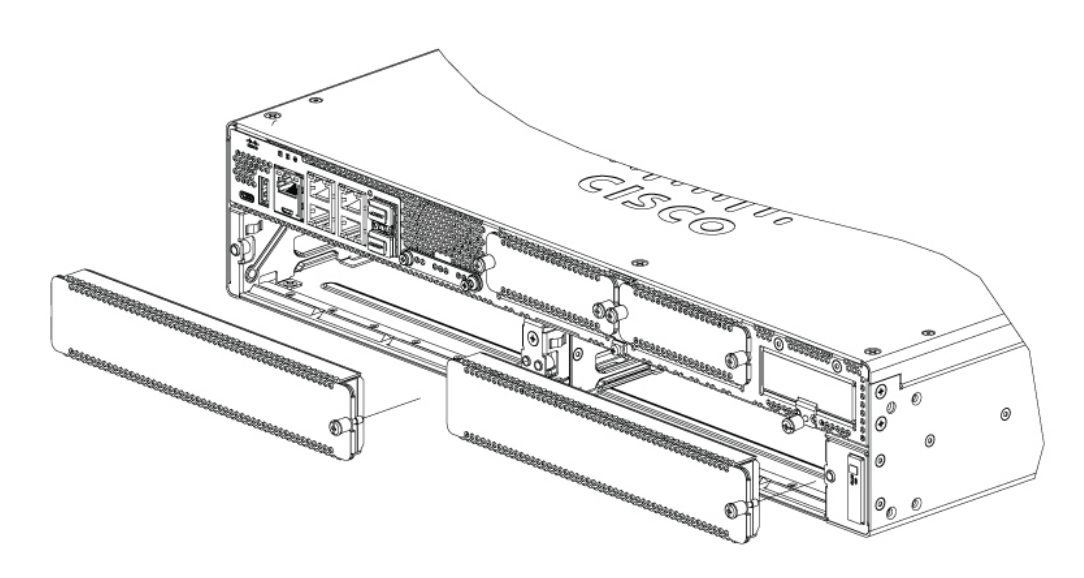

**Passo 2** Guarde as placas frontais para uma utilização futura.

#### **O que fazer a seguir**

Prepare a ranhura do router para a instalação do Servidor M6 Série E UCS. Consulte a secção [Preparar](#page-10-0) a ranhura SM do router para a [instalação](#page-10-0) do Servidor M6 Série E UCS, na página 11.

#### <span id="page-10-0"></span>**Preparar a ranhura SM do router para a instalação do Servidor M6 Série E UCS**

Os routers Edge Cisco Catalyst Série 8300 possuem uma ranhura SM flexível para suportarem vários módulos de servidor Cisco. Antes de instalar o Servidor M6 Série E UCS no router, prepare a ranhura SM do router para o fator de forma específico do servidor.

Por predefinição, um divisor de ranhuras está pré-instalado no router Edge Cisco Catalyst Série 8300. O Servidor M6 Série E UCS é um módulo double-wide, por isso é necessário remover o divisor de ranhuras do router.

**Figura 4: Divisor de ranhuras para ranhuras SM**

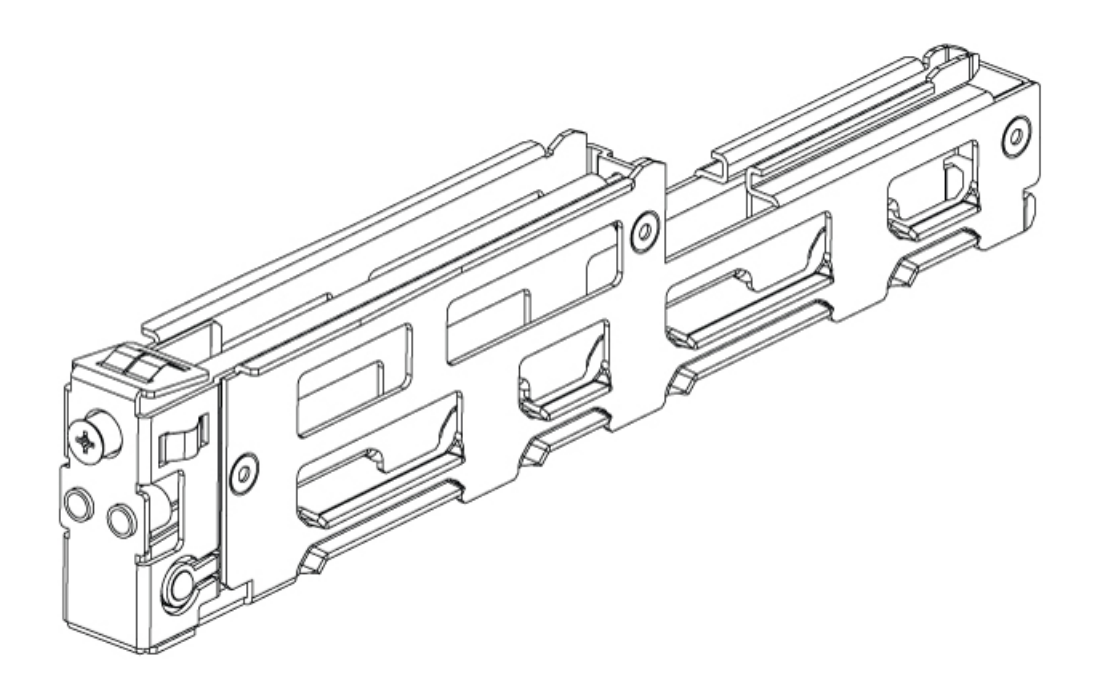

Consulte a secção Remover o divisor de ranhuras para a [instalação](#page-11-0) do Servidor M6 Série E UCS, na página [12](#page-11-0) para mais informações.

#### <span id="page-11-0"></span>Remover <sup>o</sup> divisor de ranhuras para <sup>a</sup> instalação do Servidor M6 Série E UCS

Para instalar o Servidor M6 Série E UCS na ranhura SM do router, é necessário remover o divisor de ranhuras. Utilize este procedimento para remover os divisores de ranhuras da ranhura SM.

#### **Antes de começar**

Assegure-se de que prende a presilha da pulseira numa superfície não pintada da estrutura do chassi para encaminhar corrente estática não desejada para terra.

#### **Procedimento**

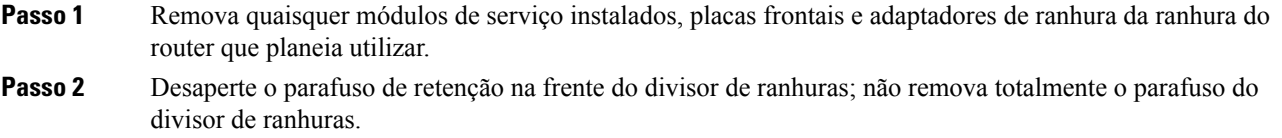

**Passo 3** Puxe o divisor de ranhuras para fora da ranhura do módulo em linha reta.

**Figura 5:**

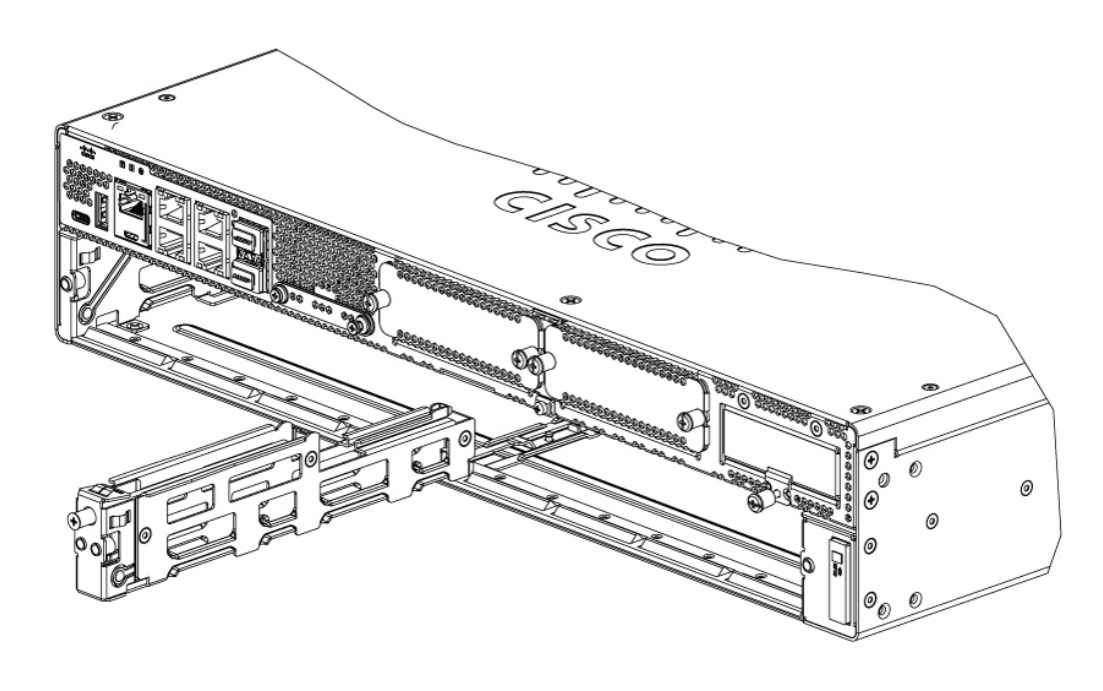

#### **O que fazer a seguir**

Instale o Servidor M6 Série E UCS no router. Consulte a secção Instalar o Servidor M6 Série E UCS no router, na [página](#page-12-0) 13.

### <span id="page-12-0"></span>**Instalar o Servidor M6 Série E UCS no router**

O Servidor M6 Série E UCS pode ser instalado antes ou após a montagem do router, consoante o que for mais conveniente.

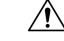

**Atenção** Para evitar danos no servidor, segure no servidor pelo chassi ou pela estrutura.

#### **Antes de começar**

Certifique-se de que realizou o seguinte:

- **1.** Removeu as placas frontais das ranhuras que pretende utilizar. Consulte a secção [Remover](#page-9-1) a placa frontal da [ranhura](#page-9-1) SM do router, na página 10.
- **2.** Guardou as placas frontais para utilização futura.
- **3.** Preparou a ranhura para o fator de forma do módulo que está a instalar. Consulte a secção [Preparar](#page-10-0) a ranhura SM do router para a [instalação](#page-10-0) do Servidor M6 Série E UCS, na página 11.
- **4.** Prendeu uma presilha da pulseira numa superfície não pintada da estrutura do chassi para encaminhar corrente estática não desejada para terra.

#### **Procedimento**

- **Passo 1** Desligue a alimentação do router. Deixe o cabo de alimentação ligado às correntes estáticas de canal para a ligação à terra.
	- Alternativamente, as plataformas Edge Cisco Catalyst Série 8300 suportam a inserção e remoção online (OIR). Consulte a secção Inserção e remoção online – [Servidores](#page-15-0) M6 Série E UCS, na [página](#page-15-0) 16. **Nota**
- **Passo 2** Com as linguetas na posição aberta, alinhe o módulo com as guias nas paredes do chassi e faça deslizar o módulo cuidadosamente para dentro da ranhura. Consulte a figura seguinte:

**Figura 6: Instalar <sup>o</sup> Servidor M6 Série E UCS numa Plataforma Edge Cisco Catalyst Série 8300**

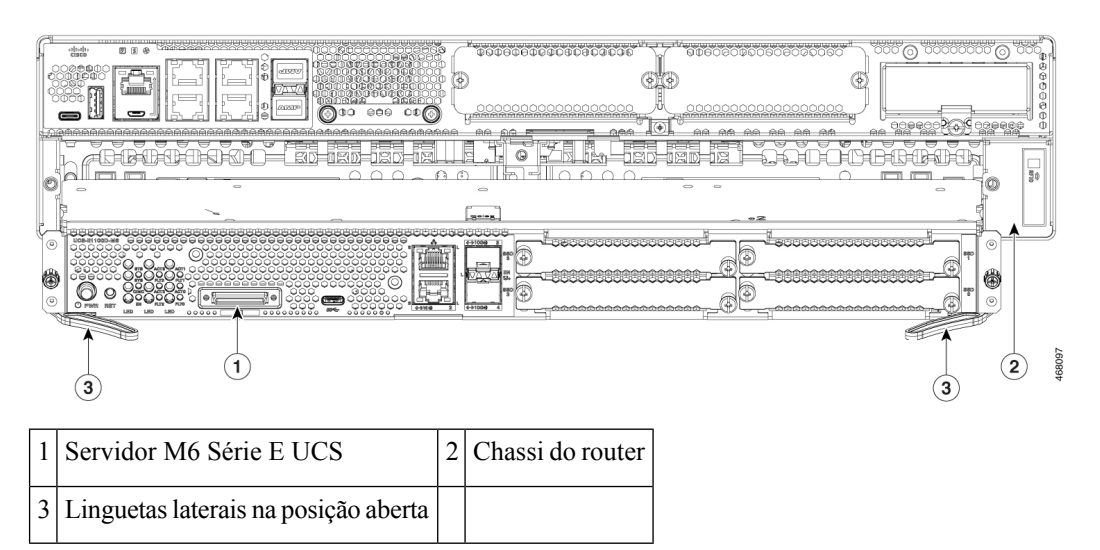

As linguetas laterais devem estar na posição aberta antes de instalar o módulo. Após instalar o módulo, fixe primeiro as linguetas laterais e, em seguida, os parafusos laterais. **Nota**

- **Passo 3** Empurre o módulo até ficar no sítio e assentar de forma segura no conector no painel traseiro do router, utilizando as linguetas laterais para encaixar o módulo no router. A placa frontal do módulo deve entrar em contacto com o painel do chassi.
- **Passo 4** Aperte os parafusos cativos de montagem na placa frontal do módulo com a ajuda de uma chave Phillips número 1 ou de uma chave de fendas plana.

#### **O que fazer a seguir**

**1.** Certifique-se de que a imagem IOS-XE instalada no router é compatível com o Servidor M6 Série-E.

Os Servidores M6 Série E UCS são suportados a partir da versão 17.11.1a do Cisco IOS-XE. Para atualizar a imagem IOS-XE nas suas plataformas Edge Catalyst Série 8300, obtenha o pacote (imagem) a partir de <https://software.cisco.com/download/home> e siga as instruções no capítulo *Instalar o [software](https://www.cisco.com/c/en/us/td/docs/routers/cloud_edge/c8300/software_config/cat8300swcfg-xe-17-book/isr9000swcfg-xe-16-12-book_chapter_0111.html)* do Manual de configuração de software das Plataformas Edge Cisco Catalyst Série 8300 e Catalyst Série 8200. **Nota**

**2.** Verifique as imagens BIOS e CIMC instaladas no servidor.

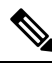

- O Servidor M6 Série E tem imagens BIOS e CIMC pré-instaladas. Para atualizar a imagem BIOS ou CIMC no seu Servidor M6 Série E UCS, obtenha o pacote (imagem) a partir de <https://software.cisco.com/download/home> e siga as instruções no capítulo *Gestão de [firmware](https://www.cisco.com/c/en/us/td/docs/unified_computing/ucs/e/4-1-1/CLI/config/guide/b_4_11_x_CLI_Config_Guide/m_cli_cimc_firmware_management.html)* no Manual de configuração da CLI para Servidores M6 Série E UCS. **Nota**
- **3.** Ligue o Servidor M6 Série E UCS à rede e ligue a alimentação do router e do servidor.
- **4.** Certifique-se de que o router reconhece o Servidor M6 Série E UCS. Consulte a secção [Verificar](#page-14-0) a [instalação](#page-14-0) do Servidor M6 Série E UCS, na página 15.

#### <span id="page-14-0"></span>**Verificar a instalação do Servidor M6 Série E UCS**

#### **Antes de começar**

- **1.** Instale o Servidor M6 Série E UCS no router.
- **2.** Verifique o router quanto a uma imagem IOS-XE compatível.
- **3.** Verifique as imagens BIOS e CIMC instaladas no servidor.
- **4.** Ligue a alimentação do servidor.

#### **Procedimento**

Para verificar a instalação do Servidor M6 Série E UCS, utilize um dos seguintes comandos:

• Para visualizar uma descrição geral de alto nível de todo o sistema físico, utilize o comando **show platform**:

Router#show platform Chassis type: C8300-2N2S-4T2X

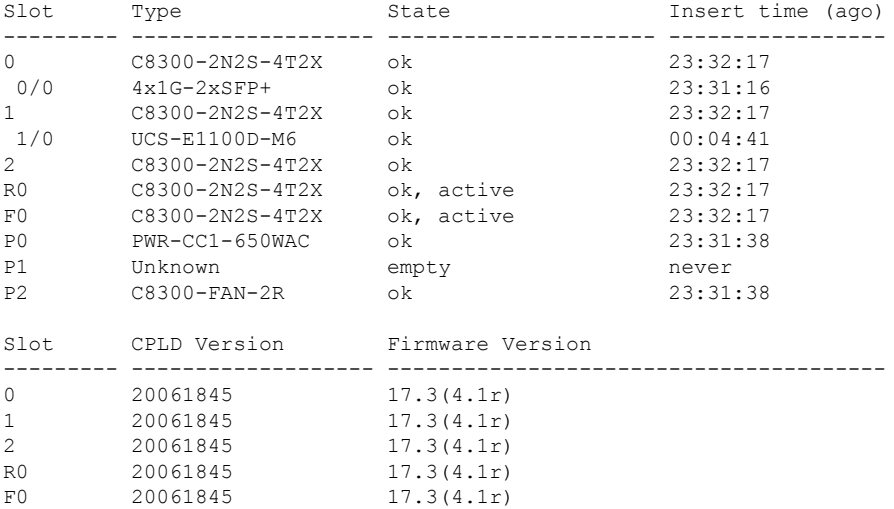

• Para verificar se o router reconhece o servidor, utilize o comando **show hw-module subslot all oir**:

Router#show hw-module subslot all oir Module Model Model Operational Status ----------------------- -------------------- ------------------------  $4 \times 1$ G- $2 \times$ SFP+ ok subslot 1/0 UCS-E1100D-M6 ok Router#

#### <span id="page-15-0"></span>**Inserção e remoção online – Servidores M6 Série E UCS**

A inserção e remoção online (OIR) proporciona um funcionamento de rede ininterrupto, mantém a informação de encaminhamento e garante a preservação da sessão nas plataformas Edge Cisco Catalyst Série 8300. Pode utilizar a inserção e remoção online para instalar ou substituir hardware sem afetar as operações do sistema.

#### **Inserir o Servidor M6 Série E UCS numa Plataforma Edge Cisco Catalyst Série 8300**

Uma Plataforma Edge Cisco Catalyst Série 8300 a funcionar deteta quando um Servidor M6 Série E UCS é inserido na ranhura SM. Após o router detetar o Servidor M6 Série E UCS, o software do router ativa a alimentação do servidor.

#### **Encerrar o Servidor M6 Série E UCS instalado numa Plataforma Edge Cisco Catalyst Série 8300**

#### **Procedimento**

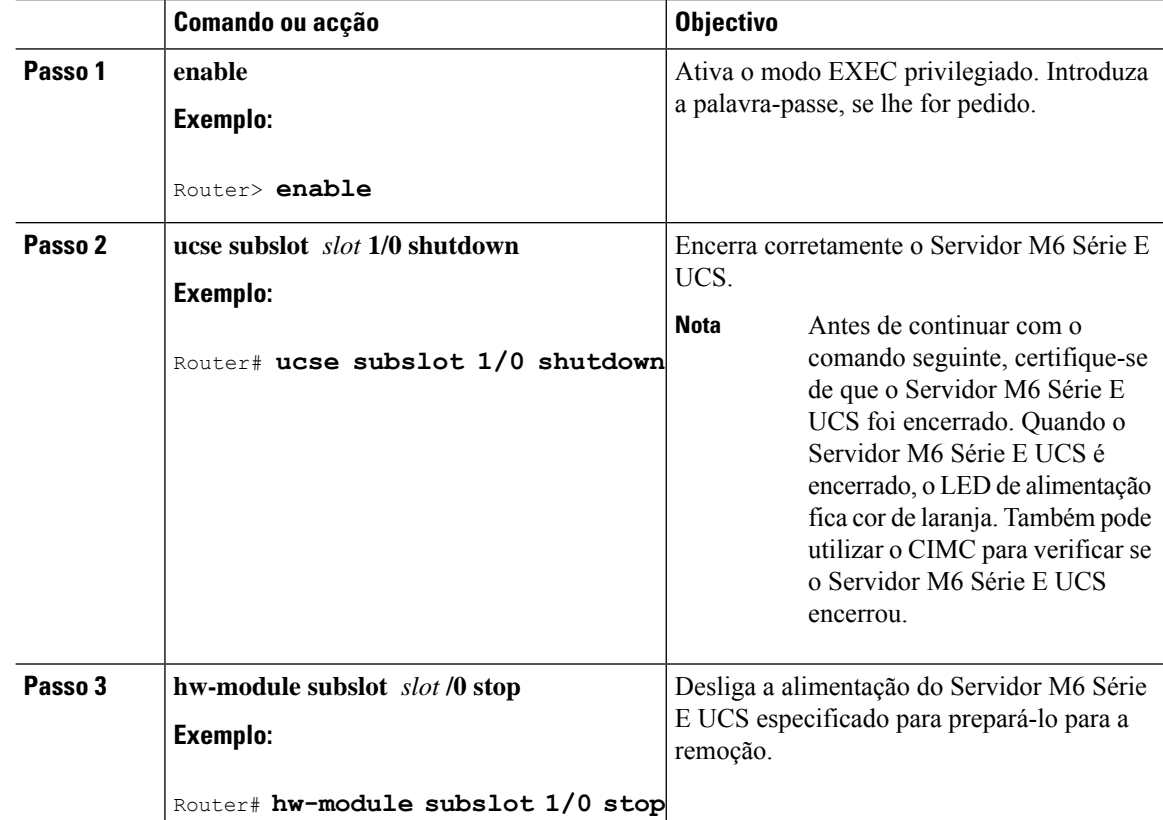

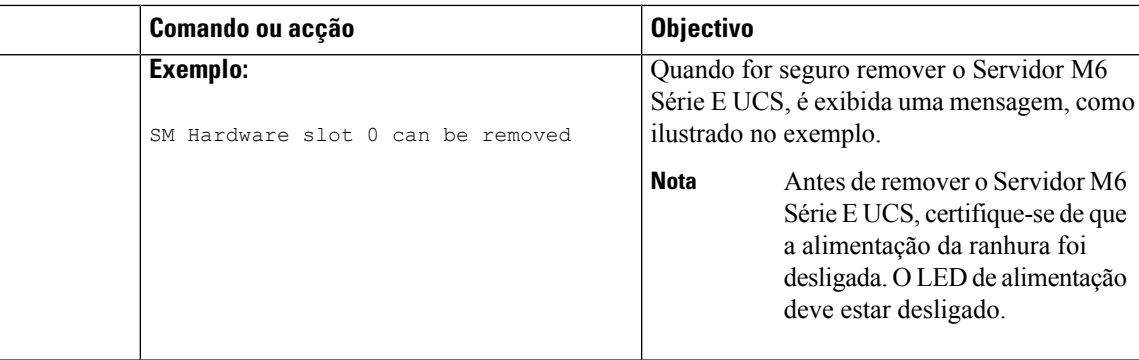

#### **Reiniciar o Servidor M6 Série E UCS instalado numa Plataforma Edge Cisco Catalyst Série 8300**

Se for executado o comando **oir-stop** e o Servidor M6 Série E UCS não for fisicamente removido da ranhura, pode reiniciar o servidor através do comando **start**. A partir de um terminal de consola, execute o comando **hw-module subslot** *slot* **/0 start**. A consola indica o estado de alteração do módulo.

Router# **hw-module subslot 1/0 start**

#### **Instalar ou substituir unidades de estado sólido nos Servidores M6 Série E UCS**

Os Servidores M6 Série E UCS podem ser encomendados com uma a quatro (1 a 4) unidades de estado sólido (SSD) ou controladores NVMe pré-instalados. Os Servidores M6 Série E UCS com controladores NVMe suportam a seguinte configuração RAID (Matriz Redundante de Discos Independentes):

- RAID 0 (repartição de dados) Os dados são armazenados de forma homogénea em blocos de repartição em todos os discos NVMe na matriz, oferecendo um débito rápido. Não existe redundância de dados e todos os dados são perdidos se um disco falhar.
- RAID 1 (espelhamento de disco) Os dados são escritos em dois discos NVMe, sendo que os dados em ambas as unidades de disco são idênticos. Isto proporciona uma redundância de dados completa se um disco falhar.
- RAID 5 (repartição de disco com paridade distribuída) Os dados e a informação de paridade são repartidos e distribuídos por todos os discos da matriz com informação de paridade distribuída. O RAID 5 requer três unidades de estado sólido e oferece tolerância a falhas limitada.

Os Servidores M6 Série E UCS suportam a adição de uma marca como unidade sobresselente no RAID 1. Se uma das unidades de disco no RAID 1 falhar e existir uma unidade em standby sobresselente, o sistema reconstrói automaticamente a imagem do disco na marca como unidade sobresselente. A marca como unidade sobresselente substitui a unidade com falha como unidade espelhada no RAID 1. Para manter a tolerância a falhas, tem de instalar outra unidade NVMe.

**Declaração 9001—**Eliminação do produto **Aviso**

> A eliminação final deste produto deve ser realizada em conformidade com todas as leis e regulamentos nacionais.

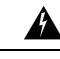

#### **Declaração 1029—**Placas frontais e painéis de cobertura **Aviso**

Os escudos e painéis de cobertura têm três funções importantes: reduzem o risco de choques elétricos e incêndio, contêm as interferências eletromagnéticas (EMI) que podem perturbar outros equipamentos e orientam o fluxo do ar de ventilação no interior do chassi. Não opere o sistema sem que todos os cartões, escudos, tampas frontais e tampas traseiras estejam nos devidos lugares.

As unidades de estado sólido têm de ser instaladas pela ordem seguinte:

- **1.** SSD0
- **2.** SSD1
- **3.** SSD2
- **4.** SSD3

#### **Antes de começar**

Assegure-se de que prende a presilha da pulseira numa superfície não pintada da estrutura do chassi para encaminhar corrente estática não desejada para terra.

#### **Procedimento**

Utilize este procedimento para instalar ou substituir uma unidade de estado sólido nos Servidores M6 Série E UCS.

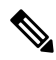

O Servidor M6 Série E UCS possui quatro ranhuras SSD. As ranhuras que não têm SSDs têm de ser cobertas com uma placa frontal. **Nota**

#### **Procedimento**

Passo 1 Encerre o processador x86 do Servidor Série E UCS.

**Passo 2** Utilizando uma chave de parafusos Phillips número 1 ou uma chave de parafusos de ponta chata pequena, desaperte os parafusos cativos na placa frontal e retire a placa frontal de cobertura. Consulte as figuras seguintes.

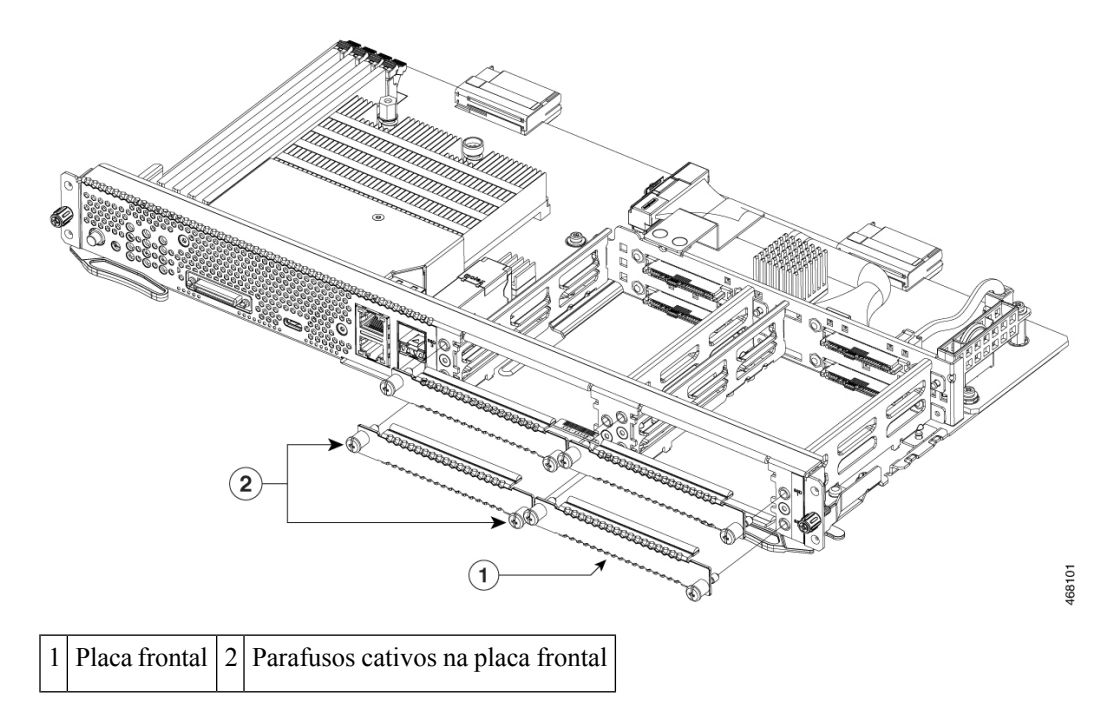

**Figura 7: Substituir uma unidade de estado sólido no Servidor M6 Série E UCS**

**Figura 8: Substituir uma unidade de estado sólido no Servidor M6 Série E UCS**

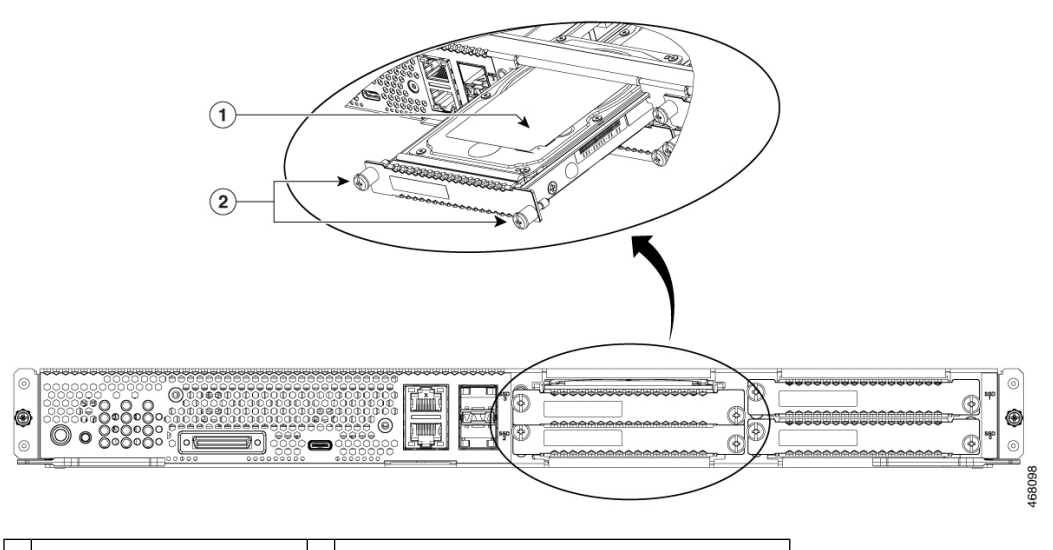

 $1$  Unidade de estado sólido  $2$  Parafusos cativos no conjunto da unidade

**Passo 3** (Opcional) Se existir uma unidade de estado sólido, utilize a chave de parafusos para desapertar os parafusos cativos no conjunto da SSD.

**Passo 4** (Opcional) Para remover a unidade de estado sólido avariada, puxe a pega do conjunto da SSD e faça deslizar para fora a unidade de estado sólido.

**Passo 5** Faça deslizar a nova unidade de estado sólido para dentro do Servidor M6 Série E UCS até ouvir um clique.

**Passo 6** Aperte os parafusos cativos no novo conjunto da SSD. Certifique-se de que as SSDs estão firmemente fixadas ao suporte para evitar vibrações durante o funcionamento.

**Passo 7** Reinicie o Servidor M6 Série E UCS.

## **Instalar e substituir os DIMMS de memória no Servidor M6 Série E UCS**

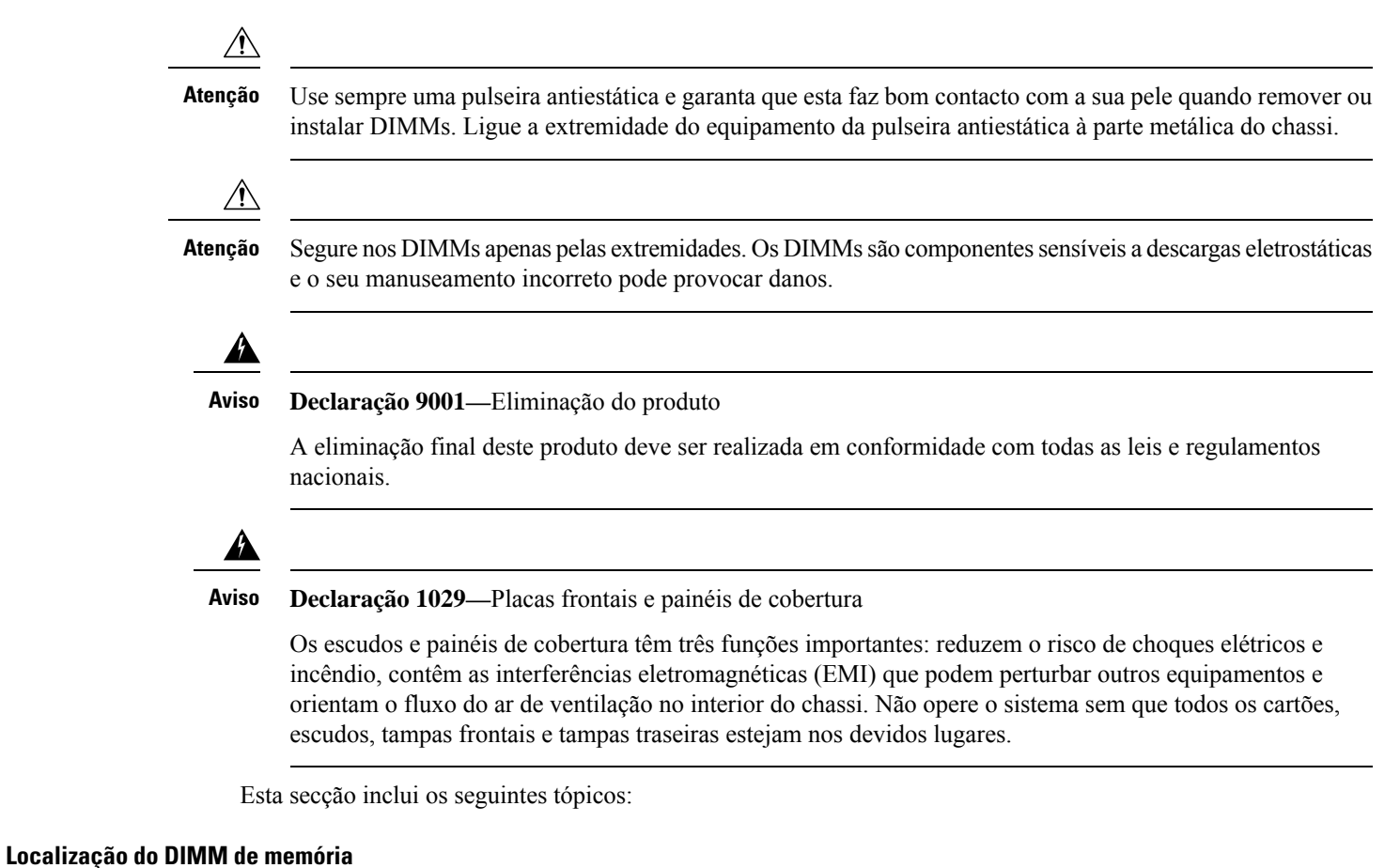

# <span id="page-19-0"></span>

**Nota** Os Servidores M6 Série E UCS suportam até 128 GB de DIMMs de memória DDR4.

A figura seguinte indica a localização dos DIMMs de memória no Servidor M6 Série E UCS. O número da ranhura DIMM é marcado no PCB aproximadamente no ponto indicado pelas setas na figura abaixo:

#### **Figura 9: Localização do DIMM de memória no Servidor M6 Série E UCS**

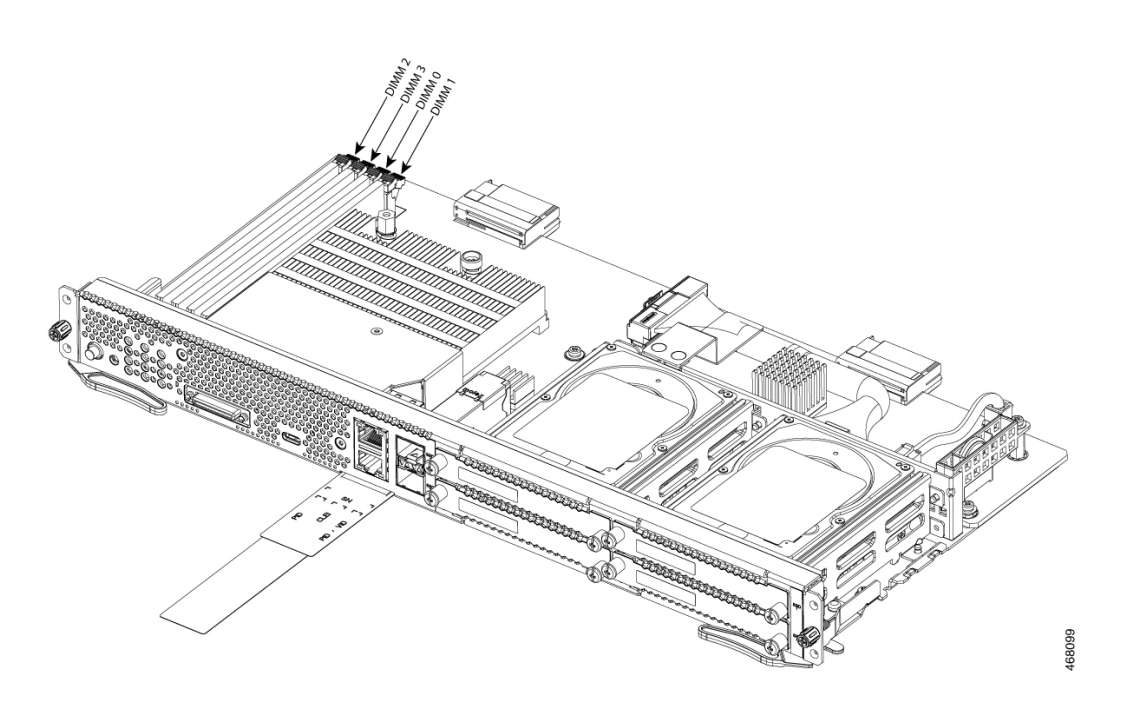

#### **Remover o DIMM de memória**

### **Antes de começar**

Assegure-se de que prende a presilha da pulseira numa superfície não pintada da estrutura do chassi para encaminhar corrente estática não desejada para terra.

#### **Procedimento**

#### **Procedimento**

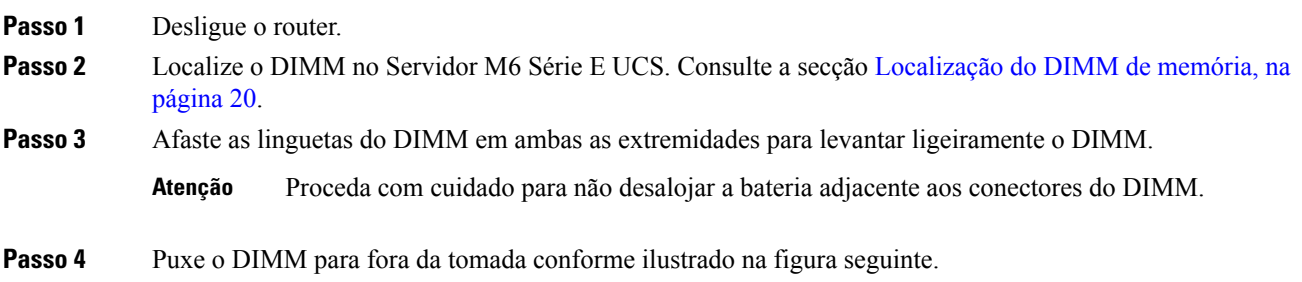

#### **Figura 10: Remover <sup>o</sup> DIMM de memória**

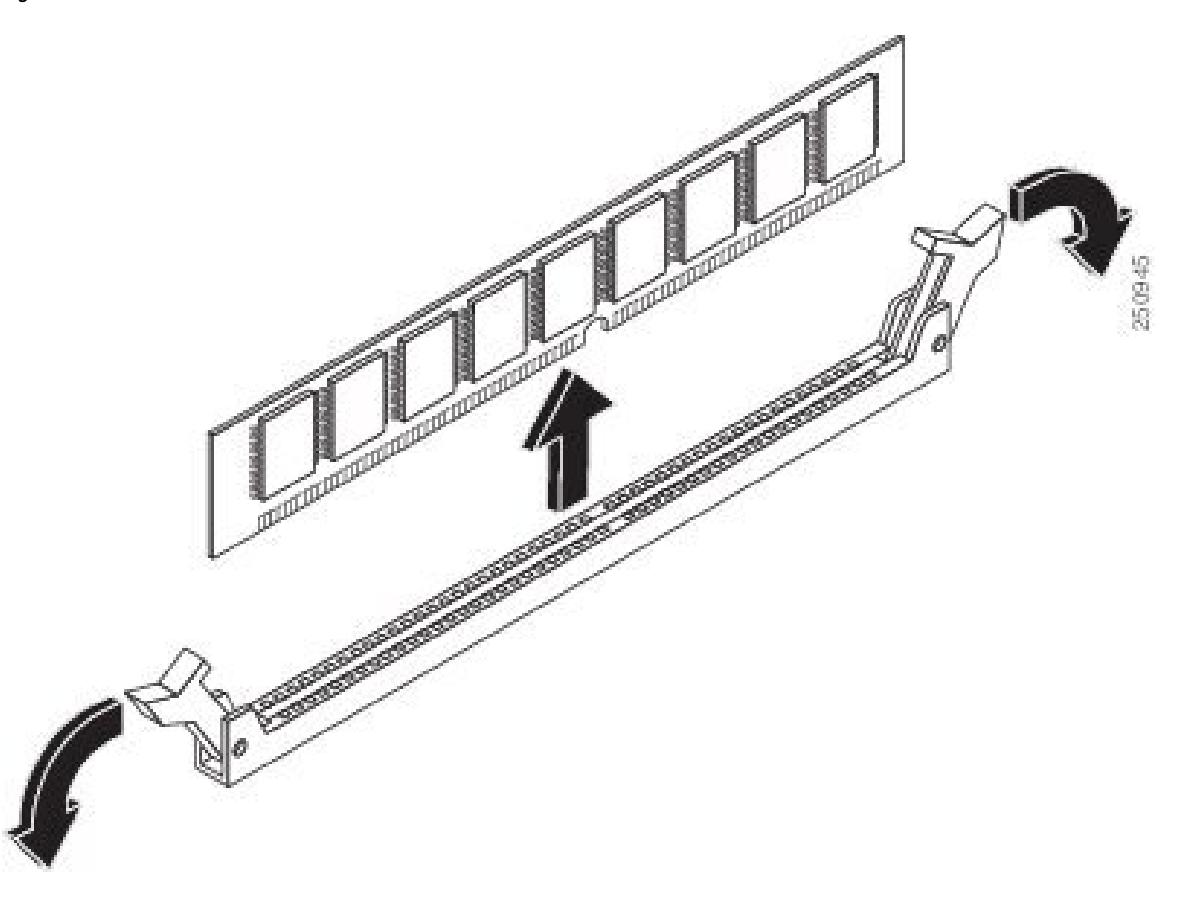

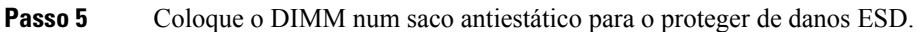

#### **Instalar o DIMM de memória**

Para obter informações sobre a memória no router, consulte a respetiva documentação do router. Para obter informações sobre a memória no Servidor M6 Série E UCS, consulte os requisitos do sistema operativo instalado.

Os Servidores M6 Série E UCS suportam até 128 GB de DIMMs de memória DDR4.

Pode ocorrer uma degradação do desempenho se utilizar a seguinte configuração da memória:

- Mistura de tamanhos e densidades de DIMM num canal.
- Ocupação parcial de um canal.

Os DIMMs têm de ser instalados pela ordem seguinte nos Servidores M6 Série E UCS:

- **1.** DIMM 0/2
- **2.** DIMM 2/0
- **3.** DIMM 1/3
- **4.** DIMM 3/1

**Nota** O DIMM 0 tem de ser conectado antes do DIMM 1, e o DIMM 2 tem de ser conectado antes do DIMM 3.

#### **Antes de começar**

Assegure-se de que prende a presilha da pulseira numa superfície não pintada da estrutura do chassi para encaminhar corrente estática não desejada para terra.

#### **Procedimento**

#### **Procedimento**

**Passo 1** Desligue o router.

Passo 2 Remova o Servidor M6 Série E UCS.

**Passo 3** Localize o conector do DIMM. Consulte a secção [Localização](#page-19-0) do DIMM de memória, na página 20.

**Passo 4** Verifique se ambas as linguetas no conector do DIMM estão na posição aberta.

**Passo 5** Oriente o DIMM de modo que o entalhe de polarização no DIMM fique alinhado com o entalhe no conector.

#### **Figura 11: Entalhe de polarização no DIMM**

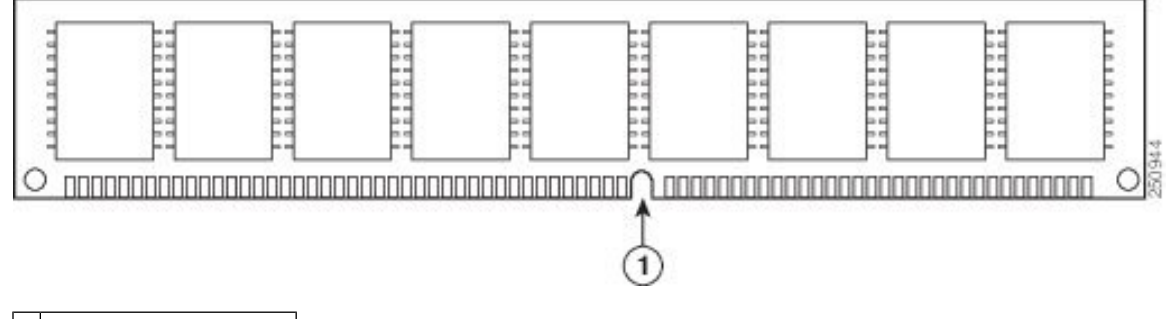

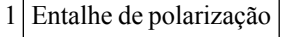

**Passo 6** Insira o DIMM no conector.

Passo 7 Empurre firmemente, mas com cuidado, o DIMM para dentro do conector até as linguetas prenderem o DIMM. Certifique-se de que ambas as linguetas ficam na posição fechada contra o DIMM.

**Figura 12: Instalar um DIMM de memória**

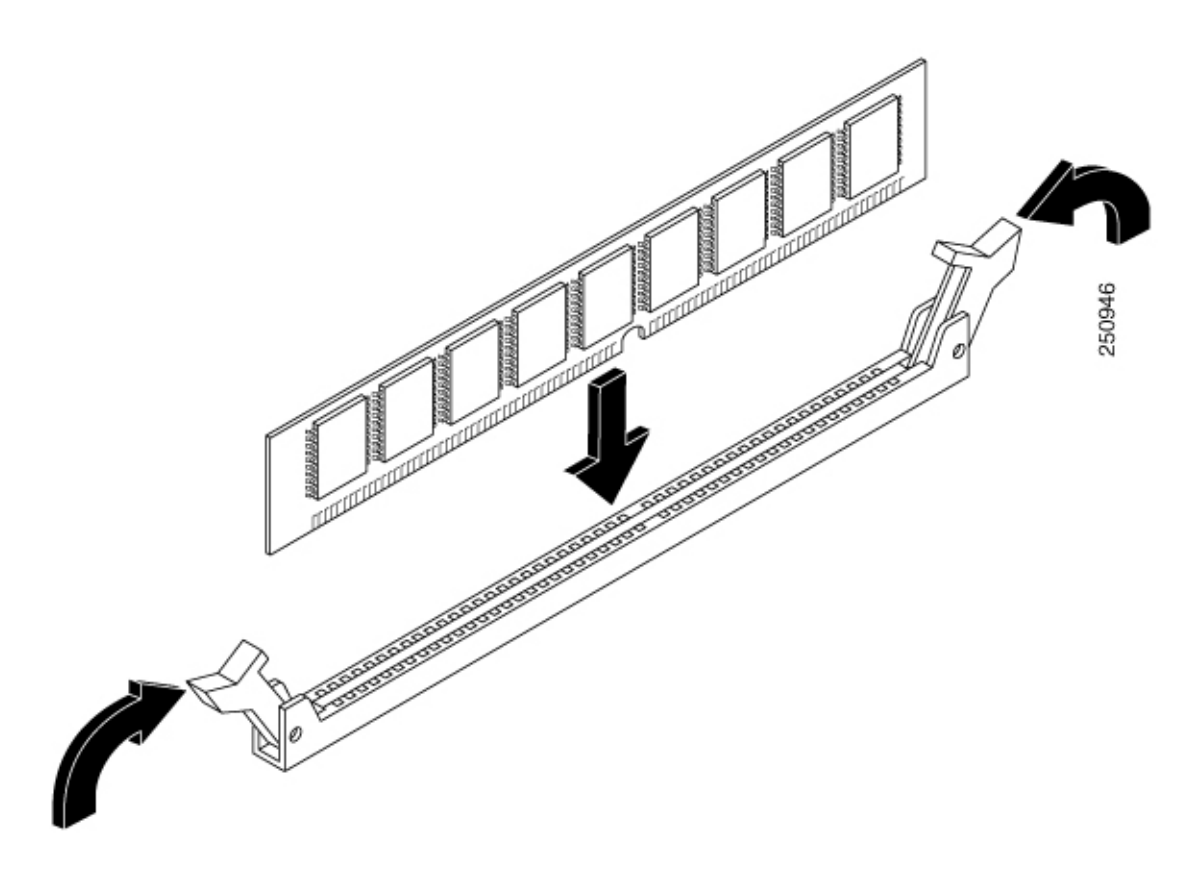

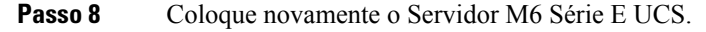

## **Cisco Integrated Management Controller**

O Cisco Integrated Management Controller (CIMC) é um módulo de gestão separado incorporado na placa-mãe. O CIMC é o serviço de gestão dos Servidores M6 Série E Cisco UCS. Pode utilizar uma GUI baseada na Web ou uma CLI baseada em SSH para aceder, configurar, administrar e monitorizar o servidor. Para mais informações sobre o CIMC, consulte o *Manual de [configuração](https://www.cisco.com/c/en/us/td/docs/unified_computing/ucs/e/4-1-1/GUI/config/guide/b_e-series-m6-servers-GUI-config-guide-411.html) da GUI para o Servidor M6 Série E Cisco [UCS.](https://www.cisco.com/c/en/us/td/docs/unified_computing/ucs/e/4-1-1/GUI/config/guide/b_e-series-m6-servers-GUI-config-guide-411.html)*

### **Documentação associada**

Para mais informações acerca dos Servidores M6 Série E Cisco UCS, consulte a documentação associada seguinte:

- Informações de segurança e [conformidade](https://www.cisco.com/c/dam/en/us/td/docs/unified_computing/ucs/e/hw/rcsi-0228-book.pdf) regulamentar para o Servidor M6 Série E Cisco UCS
- Manual de [configuração](https://www.cisco.com/c/en/us/td/docs/unified_computing/ucs/e/4-1-1/GUI/config/guide/b_e-series-m6-servers-GUI-config-guide-411.html) da GUI para o Servidor M6 Série E Cisco UCS
- Manual de [configuração](https://www.cisco.com/c/en/us/td/docs/unified_computing/ucs/e/4-1-1/CLI/config/guide/b_4_11_x_CLI_Config_Guide.html) da CLI para o Servidor M6 Série E Cisco UCS
- Manual da API XML para o Servidor M6 Série E Cisco UCS